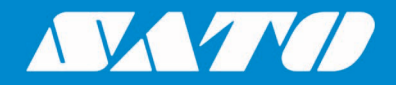

### **Printing Unicode Characters from SAP System**

### **User Manual**

**For SATO GT4e Series Printers**

SATO All-In-One Application 1-16 and 2010 1-16 and 2010 1-16 and 2010 1-16 and 2010 1-16 and 2010 1-16 and 201 Edition 01 October 2020

### **Copyrights**

Any unauthorized reproduction of the contents of this document, in part or whole, is strictly prohibited. © 2020 SATO Corporation. All rights reserved.

### **Limitation of Liability**

SATO Corporation and its subsidiaries in Japan, the U.S and other countries make no representations or warranties of any kind regarding this material, including, but not limited to, implied warranties of merchantability and fitness for a particular purpose. SATO Corporation shall not be held responsible for errors contained herein or any omissions from this material or for any damages, whether direct, indirect, incidental or consequential, in connection with the furnishing, distribution, performance or use of this material.

Specifications and contents of this document are subject to change without notice.

### **Trademarks**

SATO is a registered trademark of SATO Holdings Corporation and its subsidiaries in Japan, the U.S. and other countries.

SAP® is a registered trademark of SAP SE or its affiliates in Germany and in several other countries.

NiceLabel® is a registered trademark of Euro Plus d.o.o in the U.S.A. and other countries.

All other trademarks are the property of their respective owners.

### **Software Updating Disclaimer**

While all efforts have been taken to ensure accuracy and currency of the information contained herein, there are instances where the contents of this document may be outdated. In that case, proceed to your local SATO regional website [\(https://www.sato-global.com/drivers/redirect.html\)](https://www.sato-global.com/drivers/redirect.html) to check whether an updated document has been made available for your reference.

#### **Contact Information**

Access the following site and select the region/country nearest to you. <https://www.sato-global.com/about/locations.html>

# <span id="page-2-0"></span>**Table of Contents**

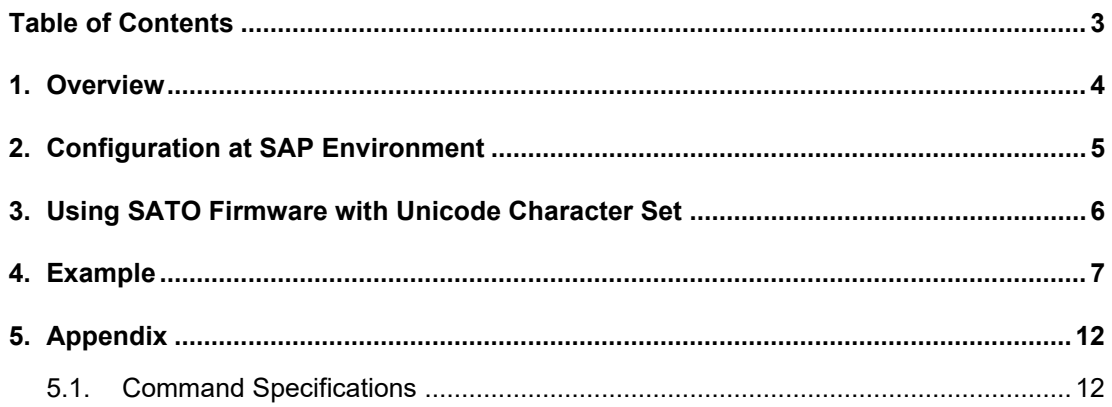

### <span id="page-3-0"></span>*Overview*

# 1

This document is to explain how to print **Unicode characters** from SAP system with SAPscript (ITF file upload method) to SATO **GT4e series** printers.

The following languages will be explained in the following section:

- European languages
- Chinese (Simplified and Traditional)
- Thais
- Korean
- Japanese

Please refer to the following document on how to use NiceLabel Pro to create the ITF file: [https://www.sato-](https://www.sato-global.com/files/Integration_Options/SAP/SAPscript/Label_Printing_from_SAP_using_SAPscript_Technology.pdf)

[global.com/files/Integration\\_Options/SAP/SAPscript/Label\\_Printing\\_from\\_SAP\\_using\\_SAPscript\\_](https://www.sato-global.com/files/Integration_Options/SAP/SAPscript/Label_Printing_from_SAP_using_SAPscript_Technology.pdf) [Technology.pdf](https://www.sato-global.com/files/Integration_Options/SAP/SAPscript/Label_Printing_from_SAP_using_SAPscript_Technology.pdf)

#### **Note:**

- 1) It is assumed the Unicode characters are entered on the Text Editor or read from database in the SAP environment. NiceLabel Pro is not able to create ITF file containing foreign languages characters.
- 2) It is also assumed that the SAP system is Unicode Compliant, or at least supports inputting and displaying of all European languages, Simplified Chinese, Traditional, Chinese, Thais, Korean and Japanese.

# 2

## <span id="page-4-0"></span>*Configuration at SAP Environment*

The SATO device type "ZLB\_SAT.pri" is using codepage 1103 (IBM PC Multilingual 850). This codepage is not able to support Unicode character set.

Codepage **4110**, Unicode UTF 8 has to be used in order to print the Unicode characters.

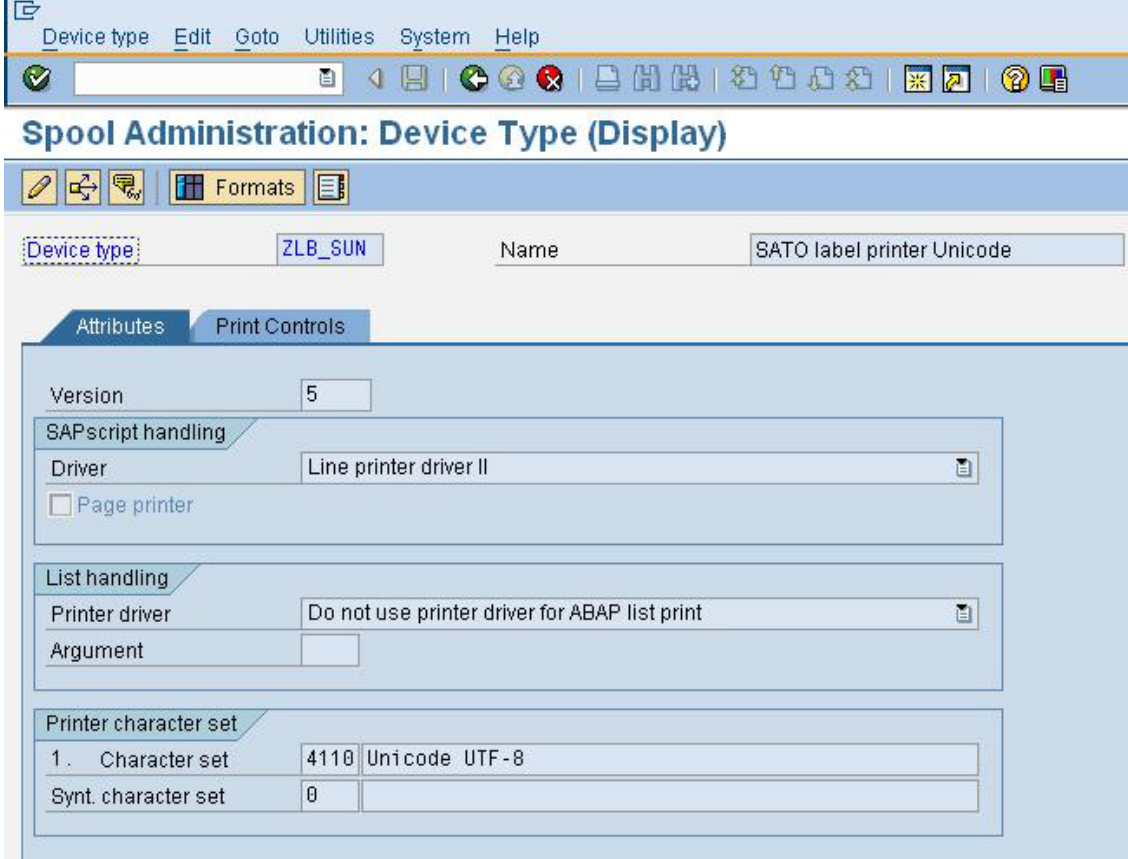

**Figure 1 Using 4110 Codepage to support Unicode character set**

## <span id="page-5-0"></span>*Using SATO Firmware with Unicode Character Set*

3

The following firmware has to be downloaded to the GT4e series printer in order to print the Unicode characters:

**Firmware version 13.24.00.00** (Please email to [global.sysdev-gbs@sato-global.com](mailto:global.sysdev-gbs@sato-global.com) for more information)

Note: For GT4e series printers, the language cartridge has to be inserted to the printer to print the required language.

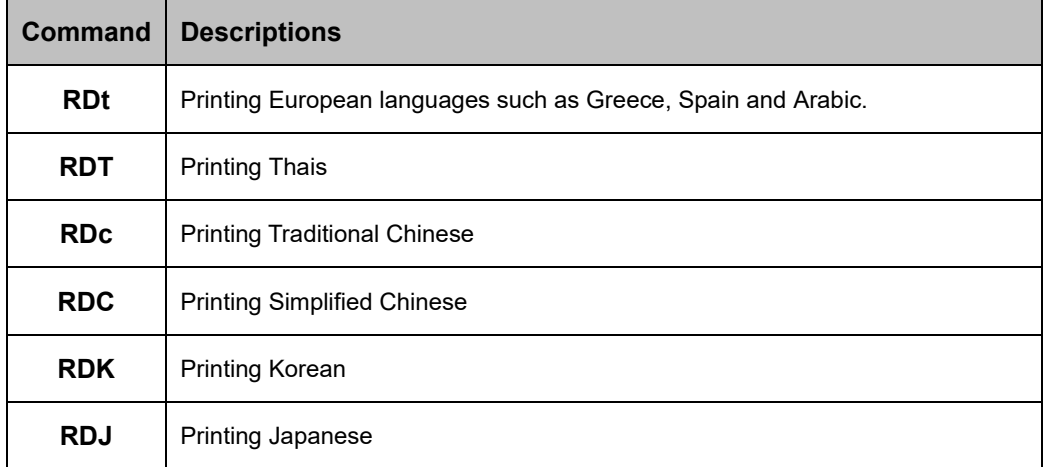

The following commands are to be used to print the Unicode characters:

#### **Table 1 Commands to print Unicode characters**

Please refer to the appendix for the detail description of the commands.

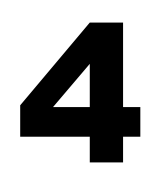

## <span id="page-6-0"></span>*Example*

Please find the command specifications from the appendix.

| Ø<br>画<br>Change Standard text: ZTESTING_THAIS_UNICODE Language EN<br>Page 图品图中<br>臥<br>Line<br>Format<br>Insert<br>$, +,1,, +2,, +3,, +4,, +5,, +6,, +7$<br>$\blacktriangle$<br>Ψ<br>$\star$<br>Ł<br>AAAEX0<br>^AR^A3H001V001<br>$^{\circ}$ CS3 $^{\circ}$ #E4<br>^A111590799^Z<br>$\mathcal{E}$<br>Ł<br>$\star$<br>^A^L0505<br>*<br>^V100^Н025^RDT00,P45,P45,A้นหาข่าว<br>$\star$<br>^V200^H025^RDT00,P45,P45,คบเพลิงเอเชียน<br>$\pmb{\star}$<br>^V300^H025^RDT00,P45,P45,มีการแห่งบวน<br>$\star$<br>^V400^H025^RDT00,P45,P45,สำหรับคบ<br>$\star$<br>^V500^H025^RDT00,P45,P45,แรก เพื่อนำ<br>^V600^H025^RDT00,P45,P45,กระถางคนเพลิง<br>ł<br>^V700^H025^RDT00,P45,P45,วิ่งคนเพลิง<br>$^{\wedge}01$<br>$^{\wedge}Z$<br>Ł<br>Ł<br>^A^/01^~A0^Q1^Z<br>Ł<br>$\blacktriangle$<br>------------ SYSTEM ----------------------- Lines 1 - 21 / 21 ------------- | e<br>Text Edit Goto Format Insert System Help |
|----------------------------------------------------------------------------------------------------|-----------------------------------------------|
|                                                                                                    |                                               |
|                                                                                                    |                                               |
|                                                                                                    |                                               |
| Text was exported to file ENSAP\doc\GMC_ERP\Thais_Unicode_ITF.itf                                                                                                    |                                               |

**Figure 2 ITF file with Thais**

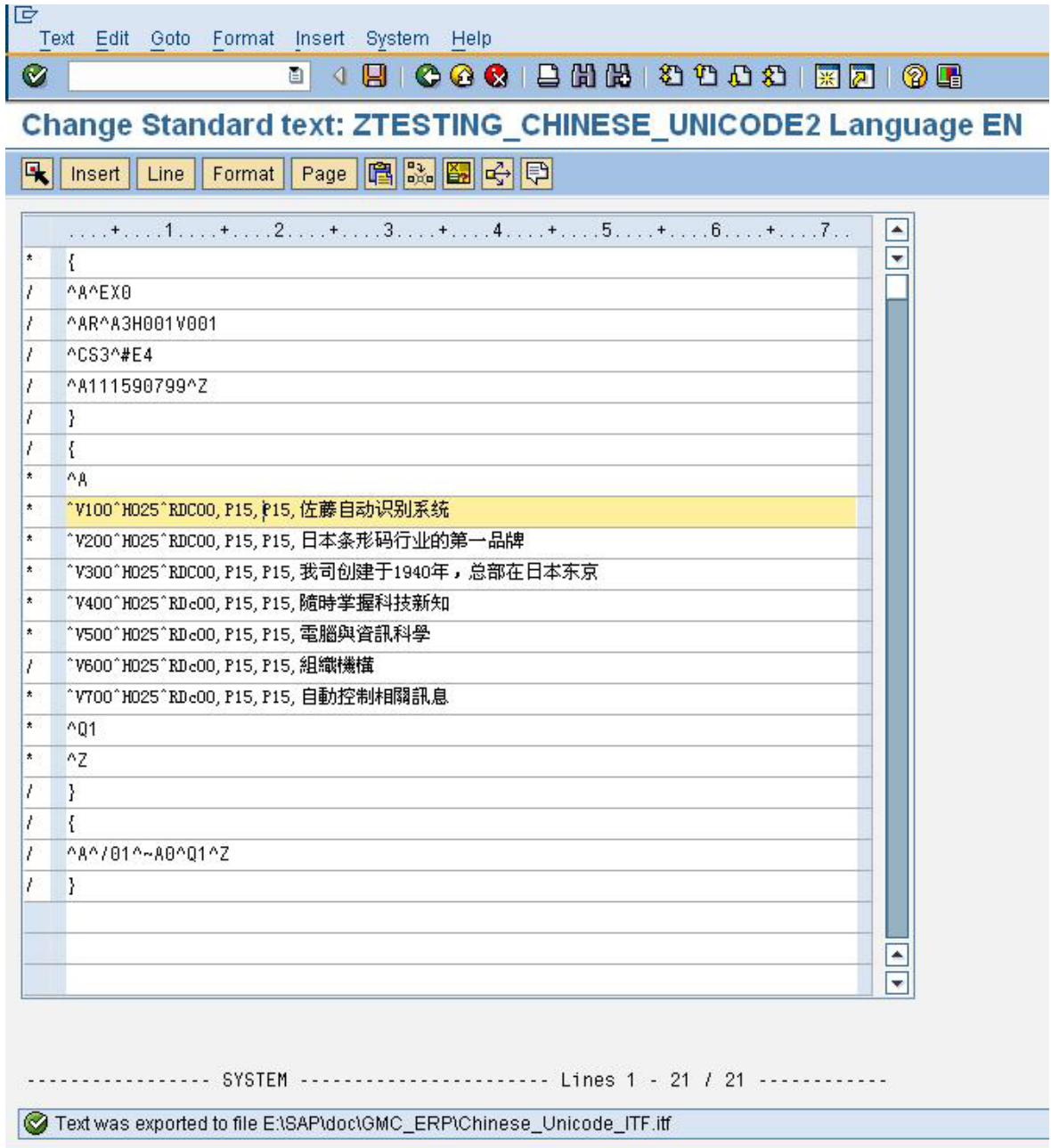

**Figure 3 ITF file with Simplified and Traditional Chinese**

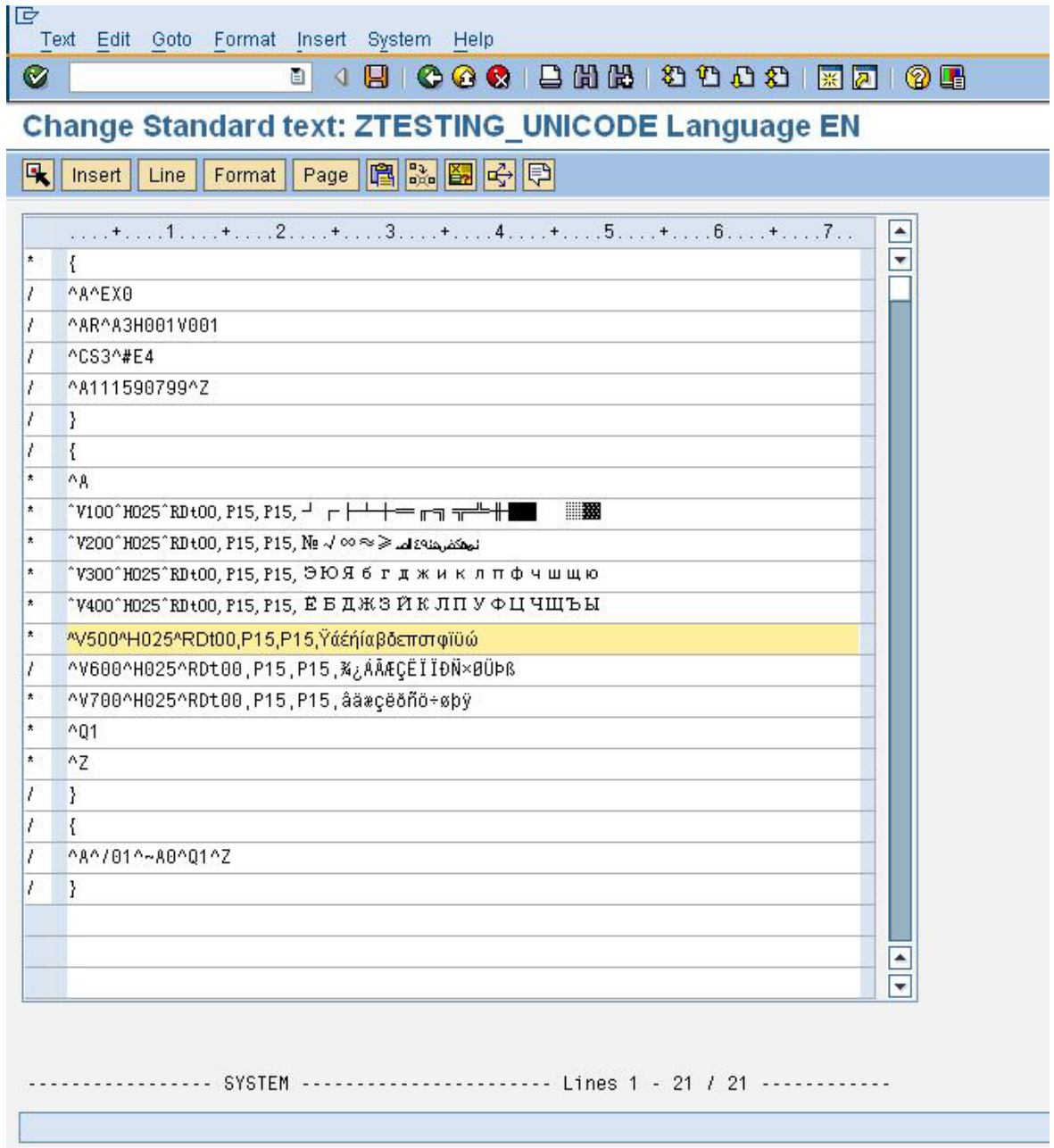

**Figure 4 ITF File with European Languages**

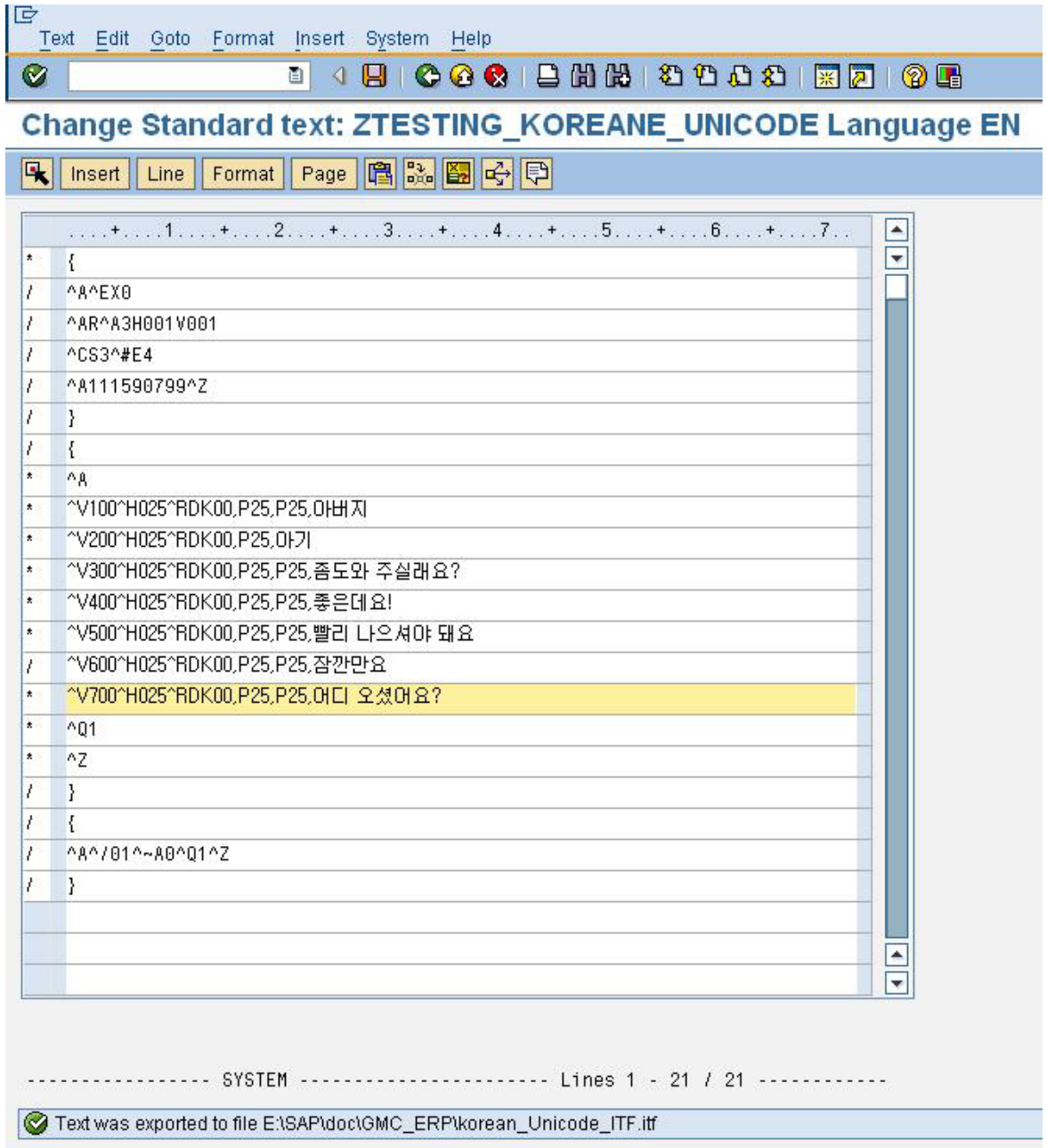

**Figure 5 ITF file with Korean**

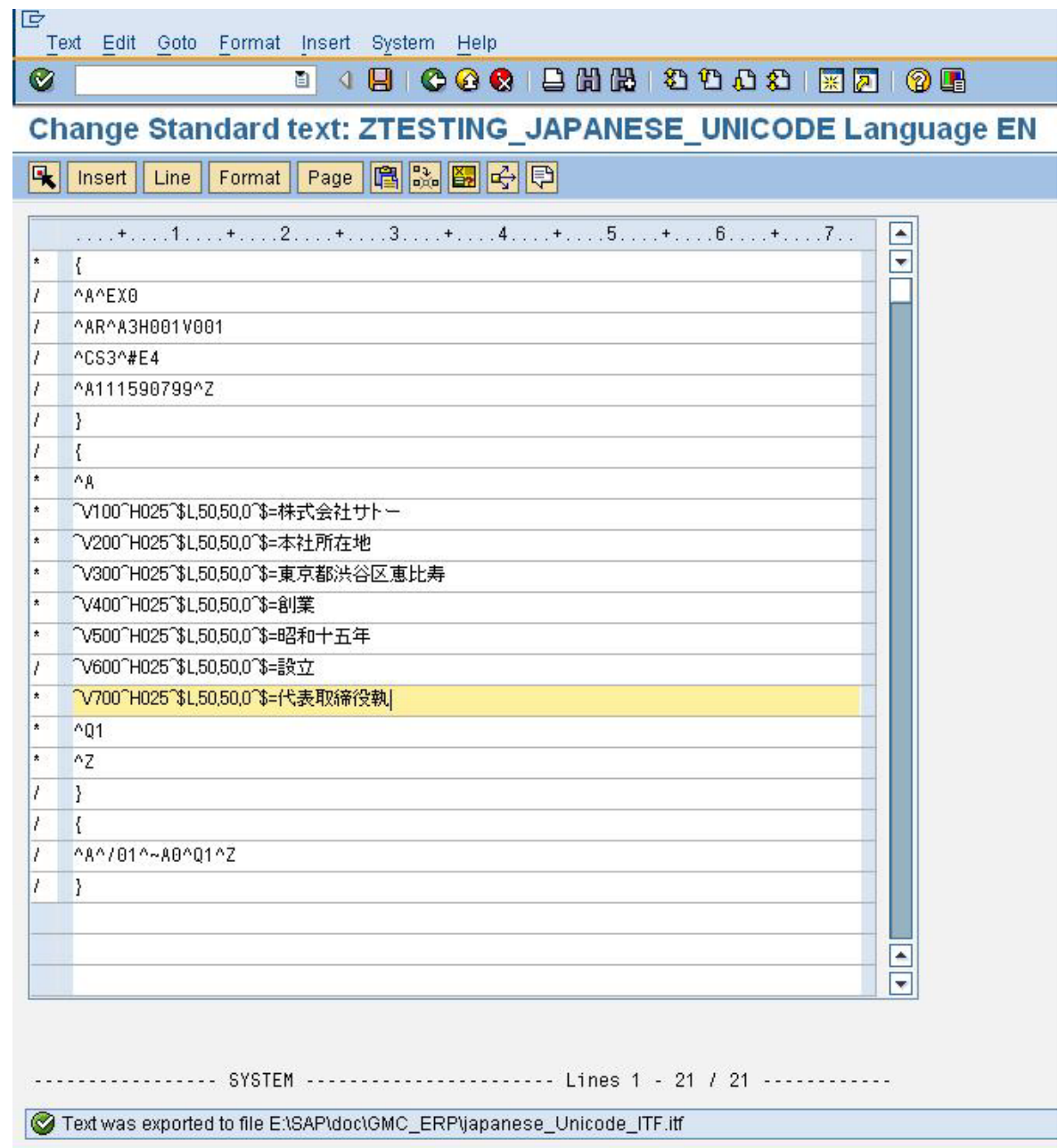

**Figure 6 ITF file with Japanese characters**

# 5

# <span id="page-11-0"></span>*Appendix*

#### <span id="page-11-1"></span>**5.1. Command Specifications**

**Cartridge built-in TrueType font print command**

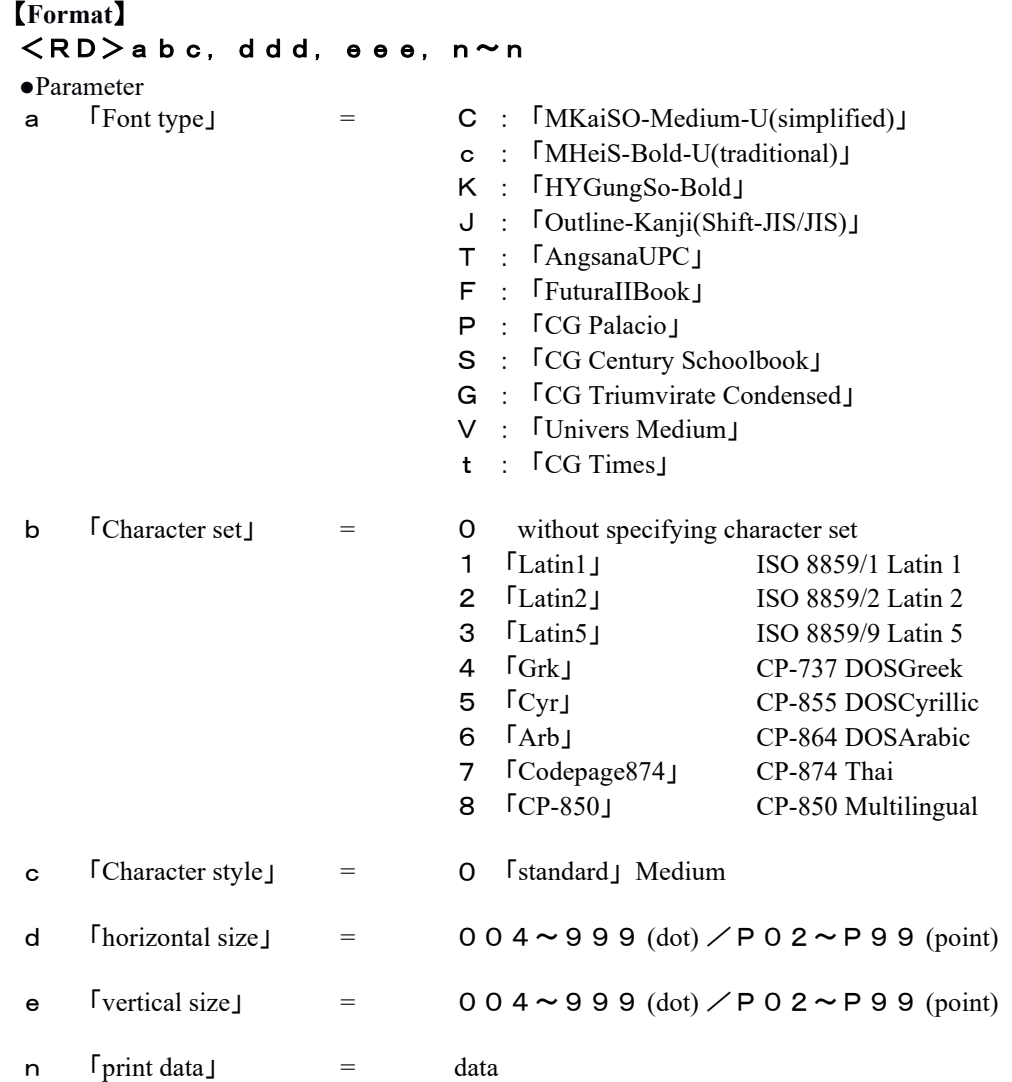

#### 【**Supplementary explanation**】

- 1. When it is specified in [0], specification without character set, the applied character set will be the one for SATO standard.
- 2. Possible combination of font type and character set is shown in below table.

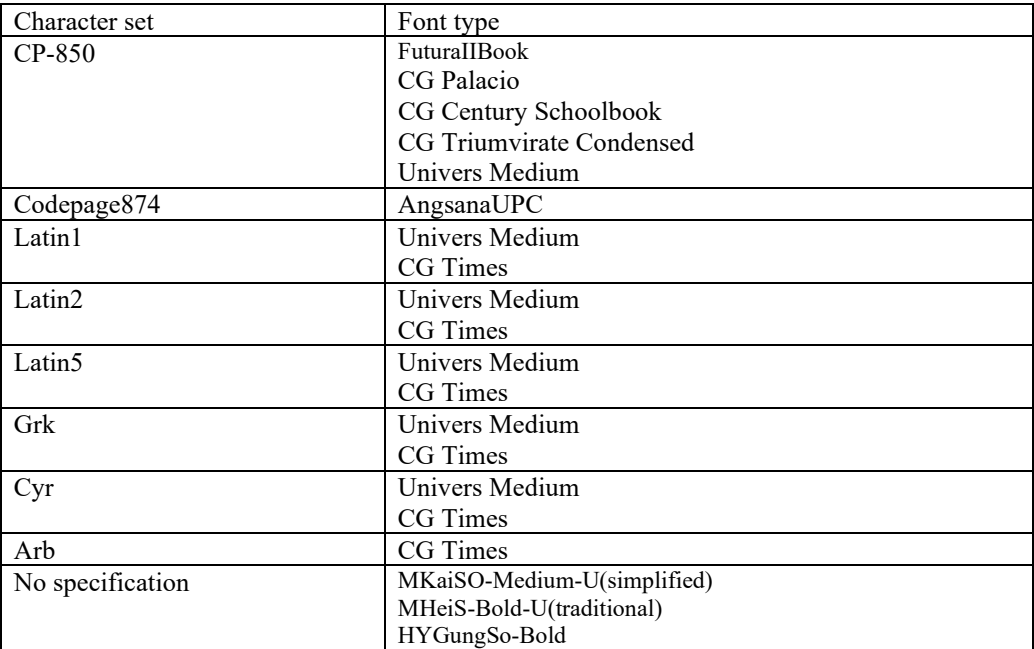

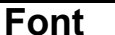

### **Shape of Outline Font**

### $ESC+$ \$

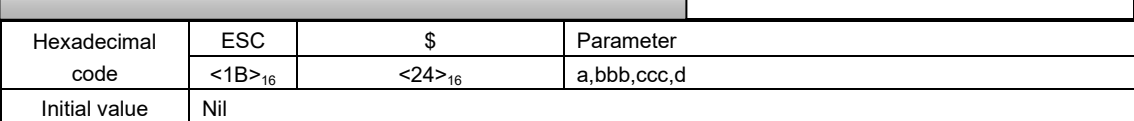

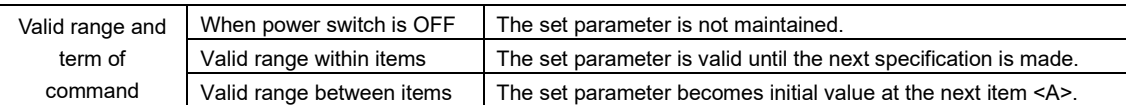

[Function]

Specifying the type, size, and shape of font.

#### [Format]

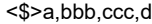

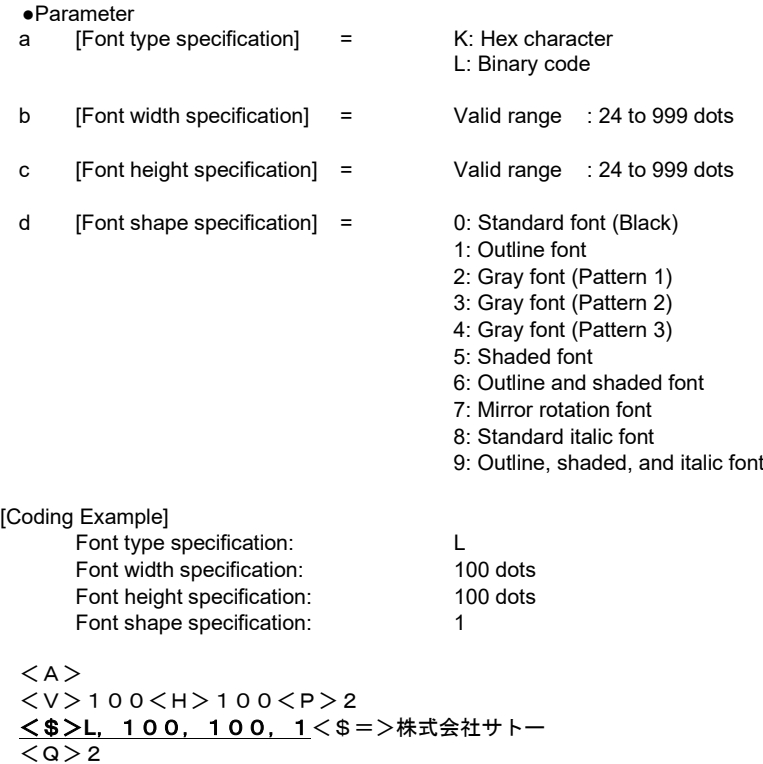

 $<$ z $>$ 

[Supplementary Explanation]

1. Shape of Italic font is inclined 15-degree within font width specification

2. Specify this command prior to Print of Outline Font <\$=>.

3. If specified dots in 1 ~ 9 of [Font shape specification] are tiny, they may be unrecognizable as font.

4. Font width and height specification up to 24 dots are printable; however, some fonts may be unreadable because of character crowding.

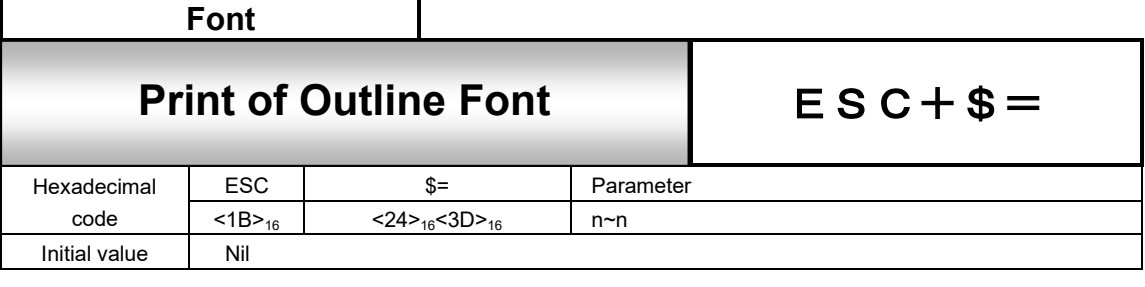

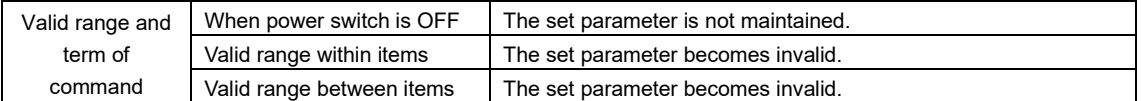

[Function]

Specifying the print outline font.

[Format]

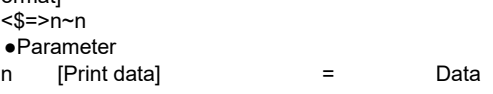

[Coding Example]

Print data: SATO

```
< A ><V>100<H>100<P>2
\langle$>A, 100, 100, 1\langle$=>SATO
< Q > 2
<z>
```
[Supplementary Explanation]

1. Specify Shape of Outline Font <\$> prior to this command.

- 2. Font height specification includes ascender and descender areas. For proportional pitch, letter size width of outline font varies depending on the individual font.
- 3. Use Character Pitch <P> to specify font pitch.
- 4. Shape of Italic font is inclined 15-degree within font width specification. Font height specification includes ascender and descender areas.
- 5. If specified dots in 1 ~ 9 of [Font shape specification] are tiny, they may be unrecognizable as font.
- 6. In Shape of Outline Font <\$>, font width and height specification up to 24 dots are printable; however, some fonts may be unreadable because of character crowding.

[Valid Commands]

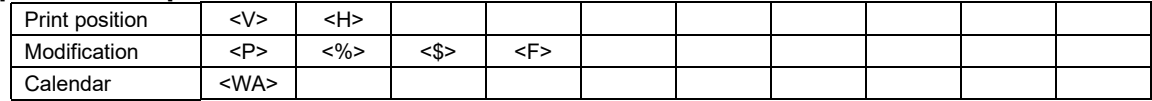

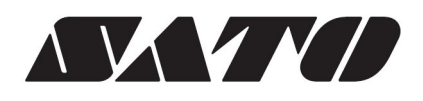